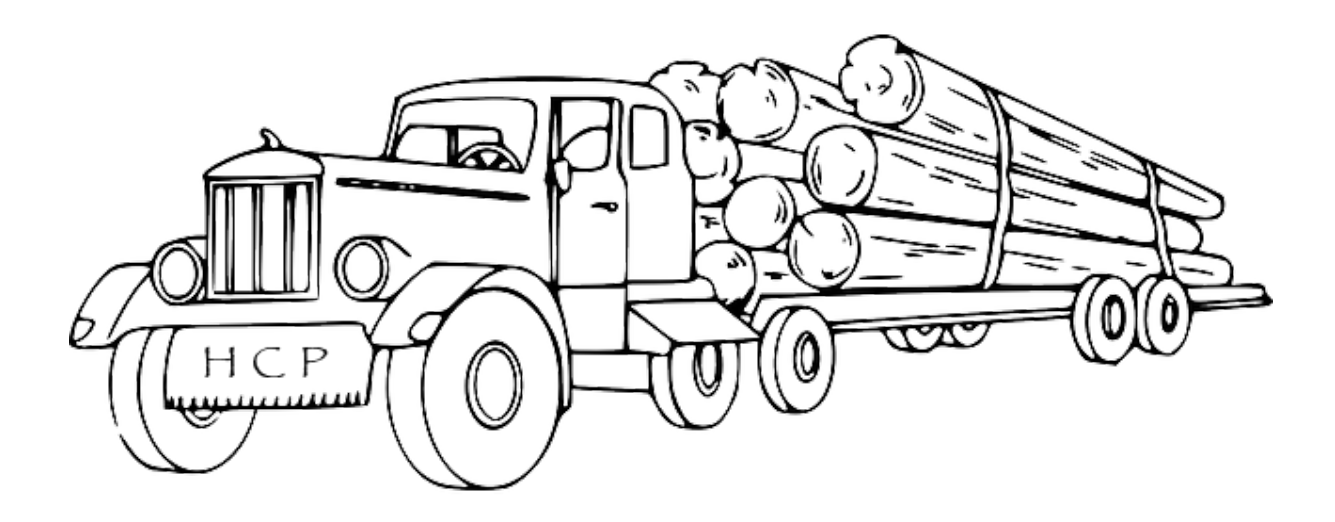

# HCP access log collector Documentation

Release 2.0.9

Thorsten Simons

Sep 07, 2021

# Contents

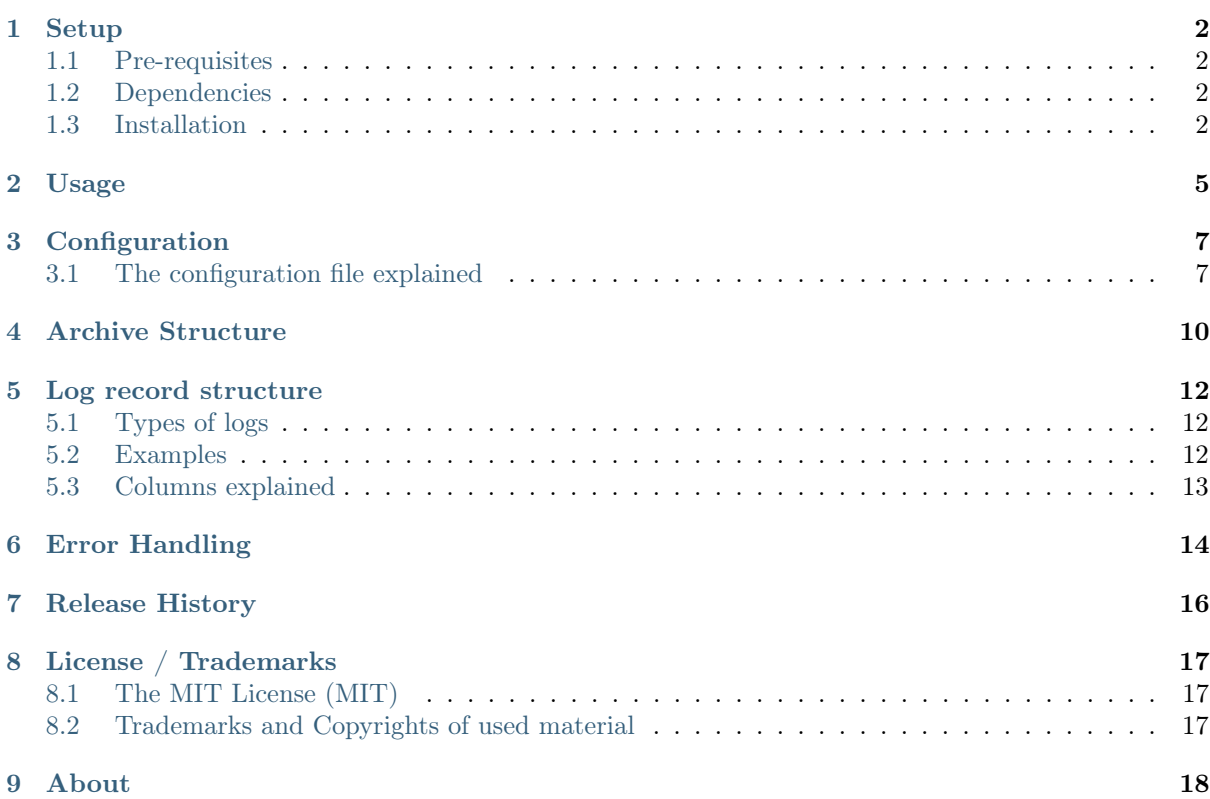

Hitachi Content Platform (HCP) logs access to its REST-based interfaces on a regular basis and keeps these logs for up to 90 days. While access to these logs was possible by downloading the internal logs using the System Management Console (SMC) since HCP version 7.0, it was a quite cumbersome manual task to extract the logs from the provided zip-file.

HCP version 7.2 invented a Management API (MAPI) endpoint that allows to selectively access parts (or all) of the internal logs.

The HCP access log collector tool concentrates on downloading the access logs only, enabling users to collect (and archive) these logs on a regular basis.

## Setup

### <span id="page-3-1"></span><span id="page-3-0"></span>1.1 Pre-requisites

- HCP running at least version 7.2
- An system-level admin account having at least the Admin and Monitor roles
- MAPI enabled at sytem-level
- If the logs are to be archived to an HCP Namespace: a data access user having at least write access to that Namespace

### <span id="page-3-2"></span>1.2 Dependencies

You need to have at least Python 3.4.3 installed to run hcplogs.

It depends on this package, which will be auto-installed if not already available:

 $\bullet\,$  [hcpsdk](http://simont3.github.io/hcpsdk/) $^1$  $^1$  - Used for access to HCP.

You might want to use a virtual environment to fence the dependency from your primary Python environment. . .

## <span id="page-3-3"></span>1.3 Installation

### Make sure you have Python 3.4.3 (or better) installed

In case it's not installed, get it [here](https://www.python.org/downloads/)<sup>[2](#page-3-5)</sup>.

There are two ways to install hcplogs:

- 1. system-wide
	- Install hcplogs by running:

<span id="page-3-4"></span><sup>1</sup> http://simont3.github.io/hcpsdk/

<span id="page-3-5"></span><sup>2</sup> https://www.python.org/downloads/

```
$ pip install hcplogs
```
 $-$ or-

- Get the source from [gitlab.com](https://gitlab.com/simont3/hcplogs)<sup>[3](#page-4-0)</sup> either
	- by downloading the source archive, or
	- by cloning the repository:

\$ git clone https://gitlab.com/simont3/hcplogs

• Install locally, including the dependency:

\$ python setup.py install

2. in a virtual environment

### WINDOWS

• Create a fresh virtual environment:

C:\>\Python35\Tools\scripts\pyvenv.py c:\temp\\_venv\_hcplogs

• Activate the virtual environment:

```
C:\temp>\temp\_venv_hcplogs\Scripts\activate.bat
(_venv_hcplogs) C:\temp>
```
• Install hcplogs:

C:\>cd temp

```
(_venv_hcplogs) C:\temp>pip install hcplogs
Collecting hcplogs
 Downloading hcplogs-2.0.2.tar.gz
Collecting hcpsdk>=0.9.3.post0 (from hcplogs)
 Downloading hcpsdk-0.9.3.post4.tar.gz
Collecting dnspython3==1.12.0 (from hcpsdk>=0.9.3.post0->hcplogs)
 Downloading dnspython3-1.12.0.zip (226kB)
    100% |################################| 229kB 1.3MB/s
Collecting alabaster>=0.7.1 (from hcpsdk>=0.9.3.post0->hcplogs)
 Downloading alabaster-0.7.6.tar.gz
Installing collected packages: dnspython3, alabaster, hcpsdk, hcplogs
 Running setup.py install for dnspython3
 Running setup.py install for alabaster
 Running setup.py install for hcpsdk
 Running setup.py install for hcplogs
Successfully installed alabaster-0.7.6 dnspython3-1.12.0 hcplogs-2.0.2 hcpsdk-0.
 \rightarrow9.3.post4
```
Now you can run hcplogs as long as you have the virtual environment activated:

```
C:\temp>hcplogs
A configuration file is not available.
Do you want me to create a template for you (y/n)? y
Creation of template config file "hcplogs_config.ini" was successfull
    You need to edit it to fit your needs!
```
Linux

• Create a fresh virtual environment:

<span id="page-4-0"></span><sup>3</sup> https://gitlab.com/simont3/hcplogs

```
$ pyvenv _venv_hcplogs
```
• Activate the virtual environment:

```
$ source _venv_hcplogs/bin/activate
```
• Install hcplogs:

```
(_venv_hcplogs) $ pip install hcplogs
Collecting hcplogs
 Downloading hcplogs-2.0.4.tar.gz
Collecting hcpsdk>=0.9.3.post0 (from hcplogs)
 Downloading hcpsdk-0.9.3.post4.tar.gz
Collecting dnspython3==1.12.0 (from hcpsdk>=0.9.3.post0->hcplogs)
 Downloading dnspython3-1.12.0.zip (226kB)
    100% |################################| 229kB 7.4MB/s
Collecting alabaster>=0.7.1 (from hcpsdk>=0.9.3.post0->hcplogs)
 Downloading alabaster-0.7.6.tar.gz
Installing collected packages: dnspython3, alabaster, hcpsdk, hcplogs
 Running setup.py install for dnspython3
 Running setup.py install for alabaster
 Running setup.py install for hcpsdk
 Running setup.py install for hcplogs
Successfully installed alabaster-0.7.6 dnspython3-1.12.0 hcplogs-2.0.4 hcpsdk-0.
-9.3.post4
```
Now you can run hcplogs as long as you have the virtual environment activated:

```
(_venv_hcplogs) $ hcplogs
A configuration file is not available.
Do you want me to create a template for you (y/n)? y
Creation of template config file "hcplogs_config.ini" was successfull
       You need to edit it to fit your needs!
```
Usage

<span id="page-6-0"></span>HCP access log collector is a command line tool.

```
$ hcplogs --help
usage: hcplogs [-h] [--version] [-i INI]
hcplogs downloads access logs for the REST-based interfaces
(native/HS3/HSwift) from HCP systems. It keeps a timestamp of the last
successfully downloaded logs and excludes everything older than it when
running hcplogs again.
optional arguments:
 -h, --help show this help message and exit
  --version show program's version number and exit
  -i INI path/name of the ini-file containing the configuration (defaults
             to the current directory)
```
A single argument, -i configfile.ini is relevant - it points to the configuration file that specifies what the tool shall do.

Tip: If you don't have a configuration file yet, just run the tool without arguments; it will create a template config file for you:

```
$ hcplogs
A configuration file is not available.
Do you want me to create a template for you (y/n)? y
Creation of template config file "hcplogs_config.ini" was successfull
        You need to edit it to fit your needs!
```
Make sure you edit the template file to fit your needs!

A run's output

```
11/08 13:01:30 [INFO ] Started run (user "sm")
11/08 13:01:30 [INFO ] log prepare started for admin.hcp72.archivas.com (10/8/2015 - 11/8/
\rightarrow2015)
11/08 13:01:30 [INFO ] log prepare started for admin.hcp73.archivas.com (10/8/2015 - 11/8/
\rightarrow2015)
```
(continues on next page)

(continued from previous page)

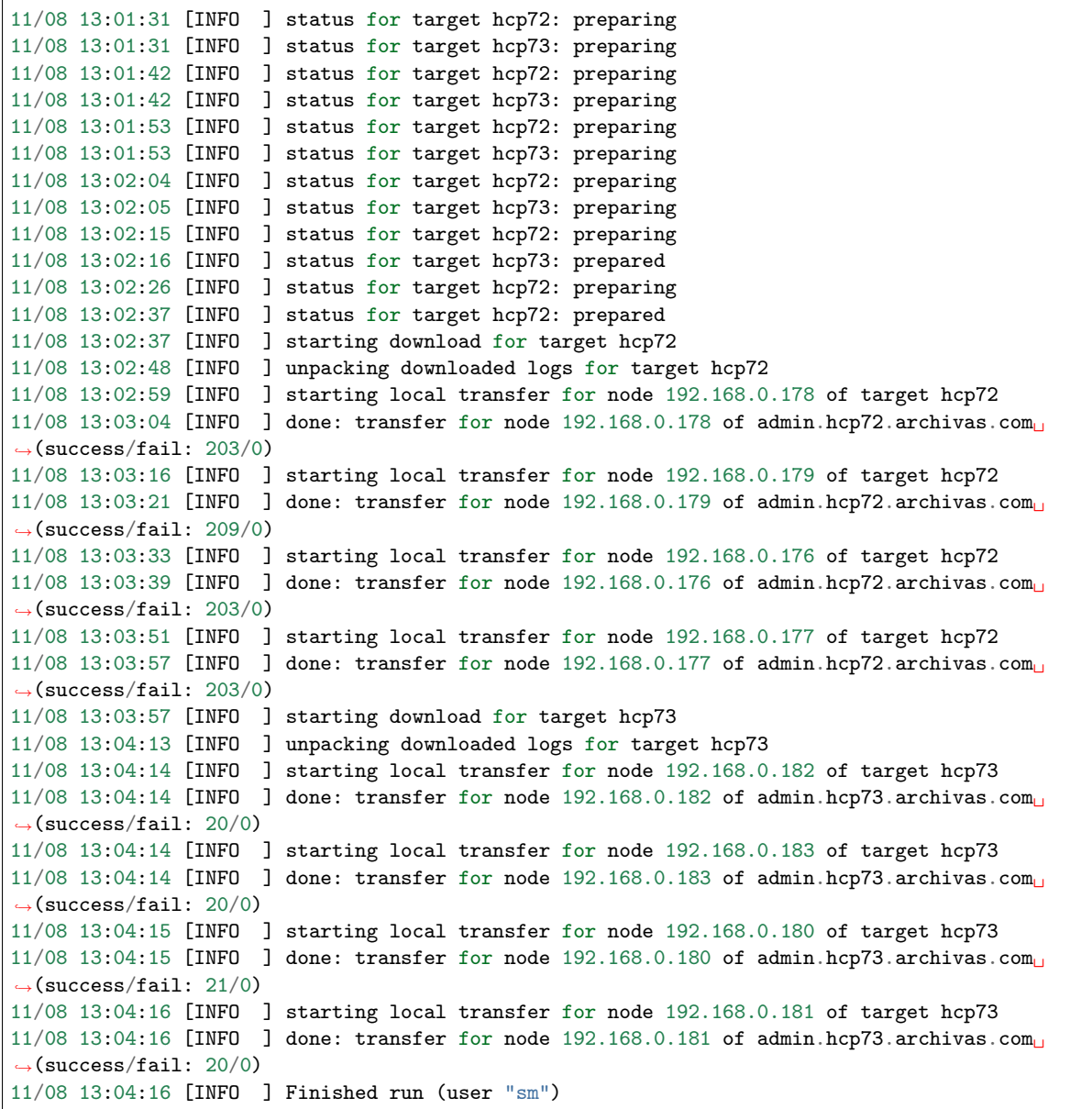

# Configuration

<span id="page-8-0"></span>The tool is configurable using a basic configuration language providing a structure similar to what's found in Microsoft Windows INI files.

The order of the sections, and the order of the items within a section isn't relevant. Nevertheless it's suggested to leave all sections in the config file and simply switch unneeded features to no or off

Warning: As the configuration file contains user credentials, make sure that it is stored at a secure location with propper permission settings, not to disclose it to nosy eyes!

The config file must be write-able by the tool itself, as it uses it to remember state between its runs.

## <span id="page-8-1"></span>3.1 The configuration file explained

### HCP system(s) to collect from

One or more HCP systems can be configured for log collection by adding more than a single [target ...] header. Make sure to replace ... by an unique identifier for each target section!

- fqdn needs to start with admin.; using an IP address is not supported.
- user needs to be a system level user, having the Admin and Monitor role.
- folder is the target folder below the *path* specified in the [... archive store] section.
- last collected will be used by the tool to remember the last collection date

```
[target hcp72]
fqdn = admin.hcp72.domain.com
user = logmon
password = secret
folder = hcp72last collected =
[target hcp73]
fqdn = admin.hcp73.domain.com
user = logmon
```
(continues on next page)

(continued from previous page)

```
password = secret
folder = hcp73last collected =
```
#### Log type selection

The [access log] section allows to select the required logs.

- access user requests
- admin access to the Management Consoles
- mapi requests to the Management API
- omit empty 0-byte files will be skipped if set to yes

```
[access logs]
access = yesadmin = yesmapi = yes# do not transfer empty logfiles
omit empty = yes
```
#### Storage locations

The [local archive store] section defines where to store the downloaded logs locally.

```
[local archive store]
enable = yes
# path should to be an absolute path
path = /tmp/hcplogs
```
The [compliant archive store] section defines where to archive the downloaded logs on an HCP system.

- **path** needs to be full qualified including http or https and the target folder within the namespace
- user needs to have write permission for the namespace
- retention can be any valid retention string, as described in the  $HCP Using a Names$ pace manual (0 means deletion allowed)

```
[compliant archive store]
enable = yes
# path needs to be a full qualified Namespace and folder
path = https://namespace.tenant.hcp72.domain.com/rest/accesslogs
# a user having write permission to the namespace
user = n
password = secret
# retention needs to be a valid HCP retention string
retention = 0
```
### Logging

The [logging ] section defines where the tool writes its output to. If logging to file is enabled, logfiles are auto-rotated and limited to the given number of backups.

- status query tells after how many seconds a status update shall be logged while HCP is preparing the logs for download.
- debug enables more detailed and very chatty logging.

```
[logging]
log to stdout = yes
log to file = yes
logfile = /tmp/hcplogs/_hcplogs.log
rotateMB = 10backups = 9
status query = 10
debug = no
```
### Temporary storage

This section defines where temporary files will be stored. This is needed for unpacking and decompressing the downloaded file, and the preparation for archiving. The content will be deleted while the tool finishs.

[temporary store] # used for download/de-compression and handling the logs # will be cleaned up when the tool has finished its work  $tempdir = .$ 

## Archive Structure

<span id="page-11-0"></span>The collected log files are stored in a way that makes it somewhat easy to process them later on.

```
[... archive store][path]/
   [target ...][folder]/
        <node IP address>/
            <year>/
                admin_request/
                    YYYYMMDD-HHMM.log.*
                    ...
                http_gateway_request/
                    YYYYMMDD-HHMM.log.*
                    ...
                mapi_gateway_request/
                    YYYYMMDD-HHMM.log.*
                    ...
```
Example:

```
/tmp/hcplogs/
   hcp72/
       192.168.0.176/
           2015/
                admin_request/
                    20151002-1124.log.0
                    ...
                    20151007-0532.log.0
               http_gateway_request/
                    20151002-1124.log.0
                    ...
                    20151007-0532.log.0
               mapi_gateway_request/
                    20151002-1124.log.0
                    ...
                    20151007-0532.log.0
       192.168.0.177/
       192.168.0.178/
       192.168.0.179/
   hcp73/
       192.168.0.180/
```
(continues on next page)

(continued from previous page)

```
2015/
        \verb|admin_request|/http_gateway_request/
       mapi_gateway_request/
192.168.0.181/
192.168.0.182/
192.168.0.183/
```
## Log record structure

## <span id="page-13-1"></span><span id="page-13-0"></span>5.1 Types of logs

hcplogs collects three different types of access logs (depending on how it is configured):

 $\bullet$   $\ admin$   $\ request$ 

Log records originated by the use of the System or Tenant Management Consoles

• http gateway log

Log records originated by data access through one of the REST-based gateways (native/REST, HSwift, HS3)

• mapi gateway request

Log records originated by requests made to the Management API REST gateway

## <span id="page-13-2"></span>5.2 Examples

These examples are from the  $http\_gateway\_log$ ; examples from  $admin\_request$  and mapi gateway request are not shown here, as they are very similar to the native/REST log records shown.

• native/REST request:

```
192.168.0.110 - filesUser [08/Dec/2015:07:29:05 +0100] \
    "GET /rest/files/testfile/1.1" \
   200 1024 files.aw21 9
```
• HSwift request:

```
192.168.0.220 - swiftuser [07/Dec/2015:21:14:38 +0100] \
    "GET /swift/v1/swifttest/test1?limit=10000 HTTP/1.1" \
   200 530000 test1.swifttest 5750
```
• HS3 request:

```
192.168.0.43 - s3user [08/Dec/2015:07:28:44 +0100] \
    "GET /73-created-01?prefix=&max-keys=1000&delimiter=%2F HTTP/1.1" \
    200 575 xyz@hs3 166
```
# <span id="page-14-0"></span>5.3 Columns explained

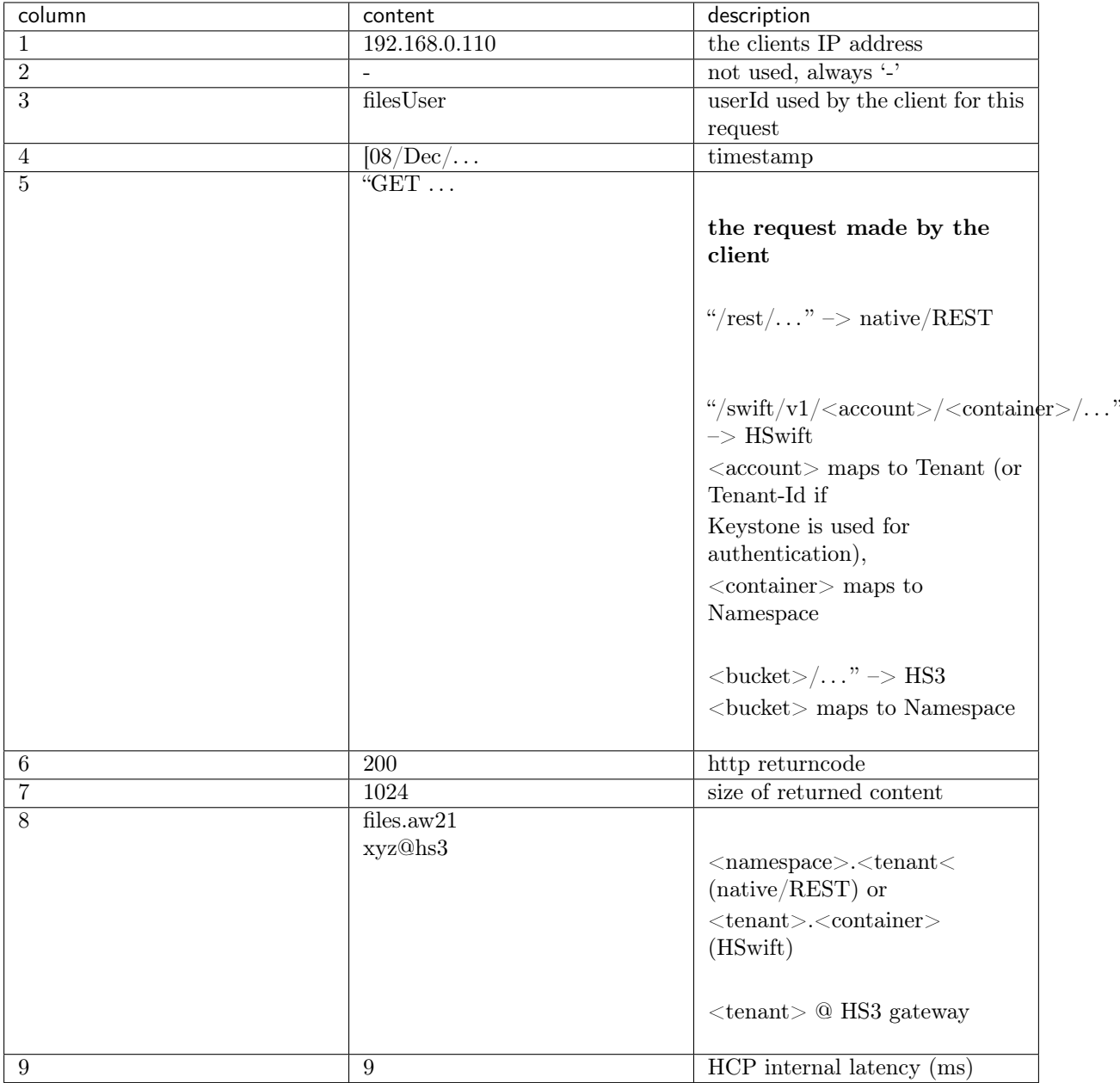

Error Handling

### <span id="page-15-0"></span>Faulty read errors

```
02/04 17:36:48 [INFO ] starting download for target hcp72
02/04 17:37:20 [ERROR ] download for admin.hcp72.archivas.com failed
   hint: faulty read: 'NoneType' object has no attribute 'read'
```
This is a good indicator that the connection between hcplogs and HCP has been cut off by a third party while downloading the logs.

Check if your connection to HCP is routed through a proxy or load balancer. Most likely, there is a setting that cuts off connections that last longer than some seconds, even if in transaction.

As downloading the logs from HCP is not too fast, it is possible that these settings are too short. Look out for the proxy/load balancer configuration that is responisble for traffic to HCPs port 9090 (MAPI).

### Load Balancer settings example

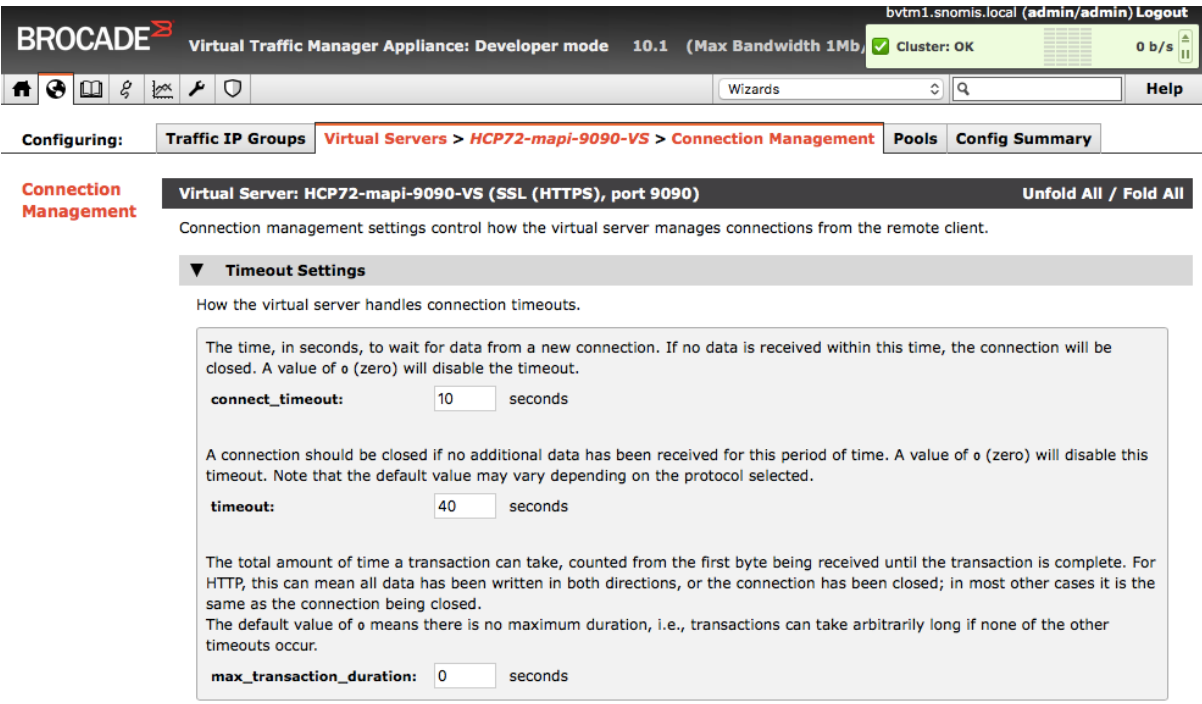

Fig. 1: The screenshot shows the relevant panel for Brocade's VTM

## Release History

### <span id="page-17-0"></span>2.0.9 2016-02-04

• Added info about error handling in the documenation

### 2.0.8 2016-01-13

- Changed default settings in the template configuration file
- Fixed a bug that caused hcplogs to fail in case there are Nodes with a backend IP address with a non-3 digit last octet

### 2.0.7 2015-12-08

• Added a documentation section that describes the log types and their columns

### 2.0.6 2015-11-08

• After downloads are finished, we now *cancel* the download facility within HCP

### 2.0.5 2015-10-20

• Documentation fixes

### 2.0.4 2015-10-15

• Added logo to documentation, trademark etc.

### 2.0.3 2015-10-14

• Changed documentation / installation

#### 2.0.2 2015-10-11

• Removed unnecessary variables from hcplogs.init.py

### 2.0.1 2015-10-11

- Changed entrypoint script to allow for *console* script configuration, to allow the tool to be directly executable
- Updated documenation to explain source installation via pip and/or gitlab

### 2.0.0 2015-10-09

• Created the tool from scratch, as the existing version 1 got obsolete when the log download endpoint was invented in HCP 7.2

License / Trademarks

## <span id="page-18-1"></span><span id="page-18-0"></span>8.1 The MIT License (MIT)

Copyright (c) 2015-2016 Thorsten Simons [\(sw@snomis.de\)](mailto:sw@snomis.de)

Permission is hereby granted, free of charge, to any person obtaining a copy of this software and associated documentation files (the "Software"), to deal in the Software without restriction, including without limitation the rights to use, copy, modify, merge, publish, distribute, sublicense, and/or sell copies of the Software, and to permit persons to whom the Software is furnished to do so, subject to the following conditions:

The above copyright notice and this permission notice shall be included in all copies or substantial portions of the Software.

THE SOFTWARE IS PROVIDED "AS IS", WITHOUT WARRANTY OF ANY KIND, EXPRESS OR IMPLIED, INCLUDING BUT NOT LIMITED TO THE WARRANTIES OF MERCHANTABILITY, FITNESS FOR A PARTICULAR PURPOSE AND NONINFRINGEMENT. IN NO EVENT SHALL THE AUTHORS OR COPYRIGHT HOLDERS BE LIABLE FOR ANY CLAIM, DAMAGES OR OTHER LIABILITY, WHETHER IN AN ACTION OF CONTRACT, TORT OR OTHERWISE, ARIS-ING FROM, OUT OF OR IN CONNECTION WITH THE SOFTWARE OR THE USE OR OTHER DEALINGS IN THE SOFTWARE.

## <span id="page-18-2"></span>8.2 Trademarks and Copyrights of used material

Hitachi is a registered trademark of Hitachi, Ltd., in the United States and other countries. Hitachi Data Systems is a registered trademark and service mark of Hitachi, Ltd., in the United States and other countries.

Archivas, Hitachi Content Platform, Hitachi Content Platform Anywhere and Hitachi Data Ingestor are registered trademarks of Hitachi Data Systems Corporation.

All other trademarks, service marks, and company names in this document or web site are properties of their respective owners.

The logo used in the documentation is based on the picture found at  $pixabay.com<sup>4</sup>$  $pixabay.com<sup>4</sup>$  $pixabay.com<sup>4</sup>$  $pixabay.com<sup>4</sup>$ , where it is declared under [CC0 Public Domain](https://pixabay.com/service/terms/#usage)<sup>[5](#page-18-4)</sup> license.

<span id="page-18-3"></span><sup>4</sup> https://pixabay.com/en/logging-log-truck-hauling-logs-36093/

<span id="page-18-4"></span> $^5$ https://pixabay.com/service/terms/#usage

About

### <span id="page-19-0"></span>About the Developer

The developer serves for Hitachi Data Systems since 2007, with a main focus on Hitachi Content Platform and its family of related products. Being a presales consultant with HDS Germany for more than six years, he actually works for the HCP engineering department as an HCP Technologist for the EMEA region.

Prior to HDS, he served for eight years as a presales manager for a major storage vendor in Germany. Before that, he worked for ten years as a software developer, system programmer, project manager and technical architect for a major German manufacturing company.

In his spare time, he develops tools around HCP that make his own (and hopefully) others life easier.

You can contact him per email at [sw@snomis.de](mailto:sw@snomis.de)